# **BAB IV HASIL DAN PEMBAHASAN**

#### **4.1** *Development*

Pada tahap pengembangan ini, desain yang telah dirancang pada tahap sebelumnya dipetakan menjadi desain yang lebih nyata dan dapat digunakan. Blender merupakan perangkat lunak yang digunakan untuk membangun aset yang dibutuhkan pada aplikasi ini. Aset yang dimaksud yaitu animasi simulasi alat indra berupa animasi cara kerja mata, animasi cara kerja hidung, animasi cara kerja lidah, animasi cara kerja telinga, dan animasi cara kerja kulit. Setelah itu aset yang telah dibangun difungsikan dengan menggunakan Unity. Unity merupakan perangkat lunak yang digunakan untuk menyusun aset yang telah dibangun dengan Blender, serta membuatnya hidup dengan cara menambahkan fungsi-fungsi pada setiap objek yang disusun. Berikut merupakan hasil dari proses pengembangan:

#### **4.1.1 Hasil Tampilan Antarmuka**

Tampilan antarmuka merupakan tampilan dari aplikasi simulasi alat indra yang akan dioperasikan oleh pengguna. Tampilan dibuat sesuai dengan proses *design,* berikut merupakan tampilan yang telah dibangun:

#### **Tampilan Halaman Main Menu**

Halaman Main Menu merupakan tampilan awal aplikasi simulasi alat indra. Pada halaman Menu terdapat tombol-tombol yang dapat dipilih yaitu tombol Mata ( $\frac{\text{Mata}}{\text{Mata}}$ ), tombol Hidung ( Hidung ), tombol Lidah ( Lidah ), tombol Telinga ( Telinga ), tombol Kulit ( Kulit ), tombol Petunjuk ( $\odot$ ), serta tombol Keluar ( $\vee$ ). Tombol Mata berfungsi untuk berpindah ke halaman Bagian Mata. Tombol Hidung berfungsi untuk berpindah ke halaman Bagian Hidung. Tombol Lidah berfungsi untuk berpindah ke halaman Bagian Lidah. Tombol Telinga berfungsi untuk berpindah ke halaman Bagian Telinga. Tombol Kulit berfungsi untuk berpindah ke halaman Bagian Kulit. Tombol informasi berfungsi untuk berpindah ke halaman informasi atau petunjuk penggunaan VR. Tombol Keluar berfungsi untuk menutup aplikasi. Tampilan halaman Main Menu dapat dilihat pada Gambar 4.1.

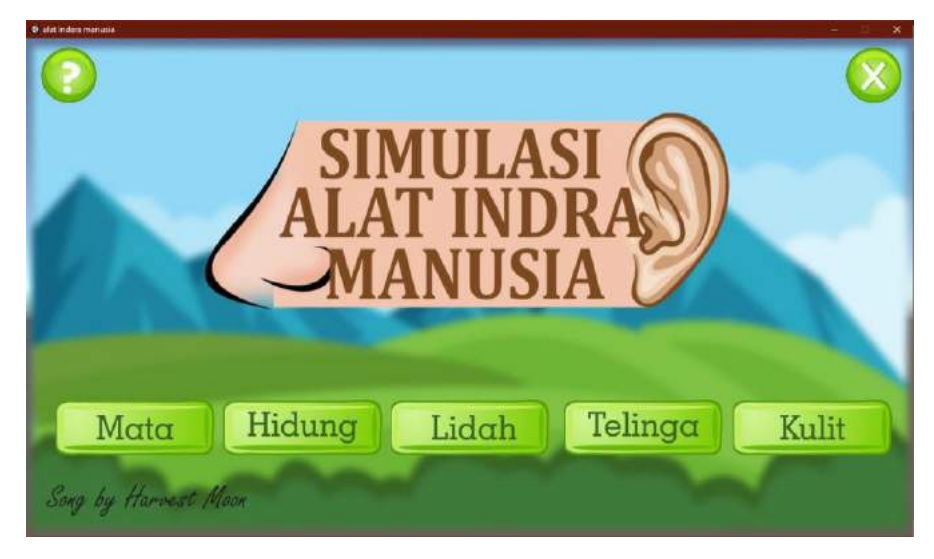

Gambar 4. 1 Tampilan Halaman Main Menu

### **Tampilan Halaman Mata**

Halaman Mata menampilkan materi bagian-bagian mata berbentuk tulisan. Pada halaman ini terdapat gambar bagian-bagian mata, penjelasan, tombol Cara Kerja ( **Cara Kerja**), dan tombol kembali (  $\bigcirc$  ). Tombol Cara Kerja memiliki fungsi untuk berpindah ke halaman Cara Kerja Mata. Tombol Kembali memiliki fungsi untuk kembali ke Halaman Main Menu. Tampilan antarmuka Halaman Mata pada Gambar 4.2, Gambar 4.3, dan Gambar 4.4.

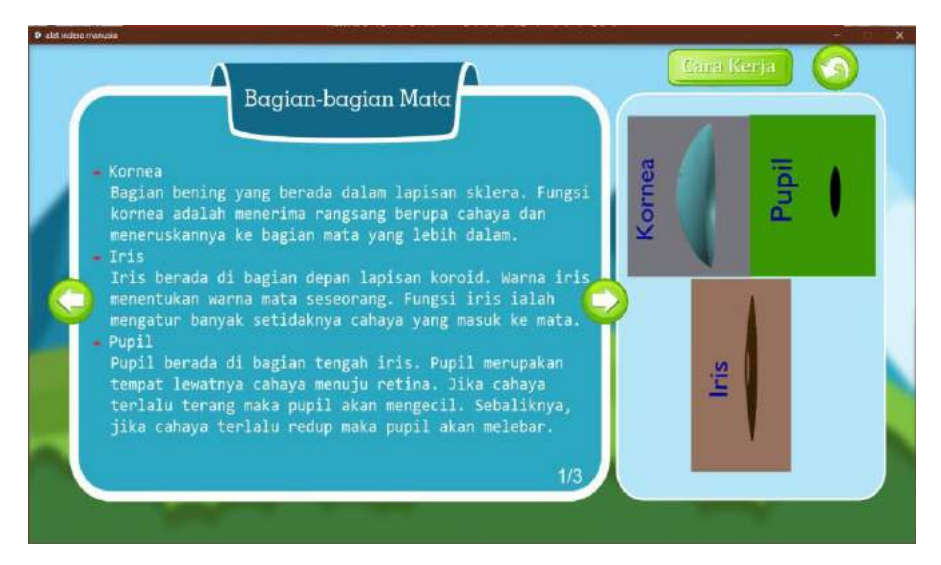

Gambar 4. 2 Tampilan Halaman Bagian-bagian Mata 1

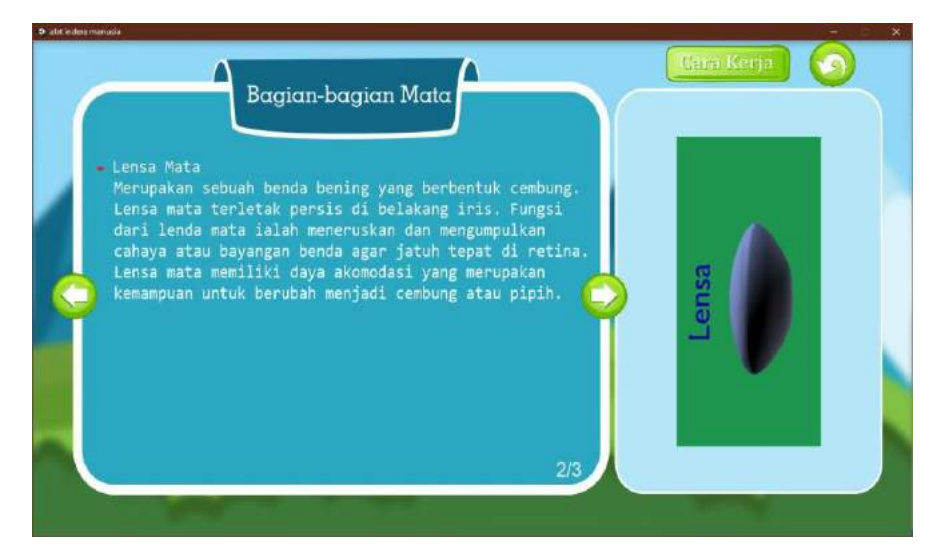

Gambar 4. 3 Tampilan Halaman Bagian-bagian Mata 2

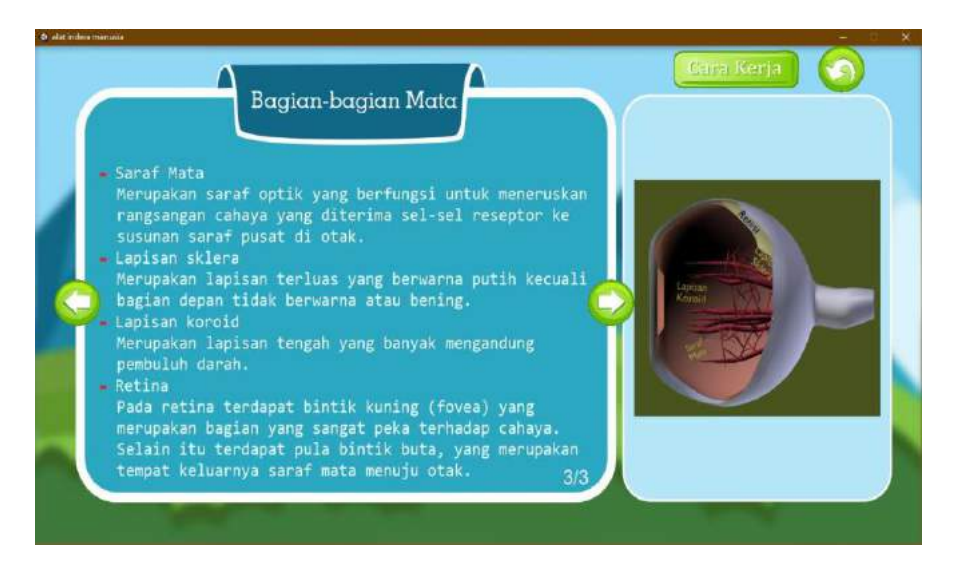

Gambar 4. 4 Tampilan Halaman Bagian-bagian Mata 3

#### **Tampilan Halaman Cara Kerja Mata**

Halaman Cara Kerja Mata menampilkan simulasi cara kerja mata dalam bentuk *virtual reality.* Pada halaman ini dengan menekan tombol pada *keyboard* arah atas (↑), arah bawah (↓), arah kiri (*←*), serta arah kanan (→) berfungsi untuk menggerakan kamera sesuai arah tersebut. Menggerakan *mouse* akan menggerakan sudut pandang sesuai dengan arah gerakan *mouse* tersebut. Dengan menekan tombol Q pada *keyboard* maka akan berpindah ke Halaman Main Menu. Tampilan antarmuka Halaman Cara Kerja Mata pada Gambar 4.5, Gambar 4.6, dan Gambar 4.7.

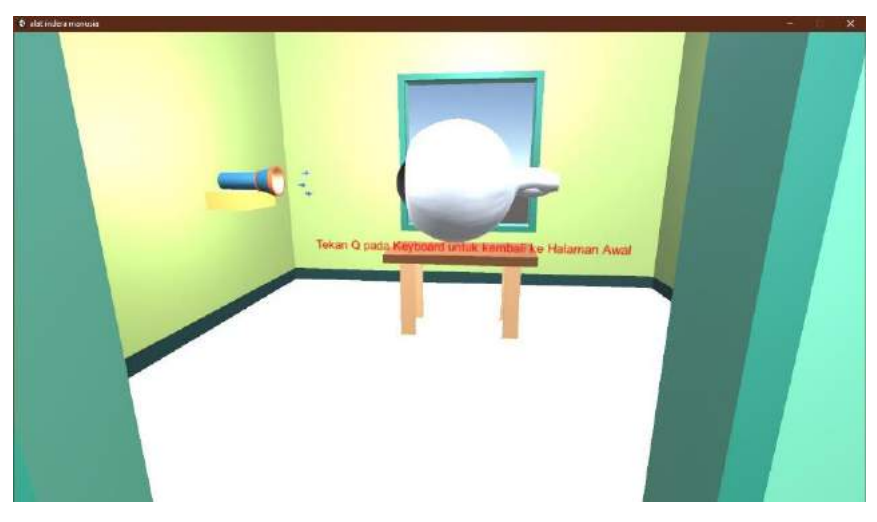

Gambar 4. 5 Tampilan Halaman Cara Kerja Mata 1

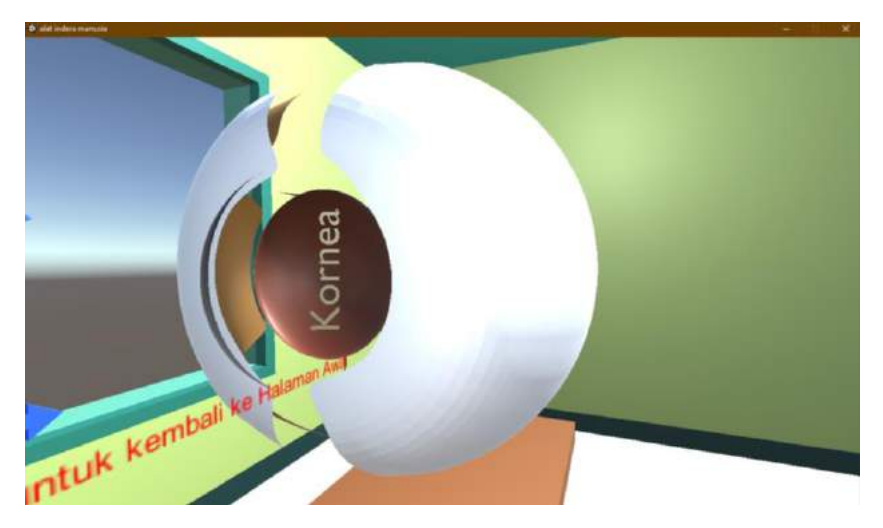

Gambar 4. 6 Tampilan Halaman Cara Kerja Mata 2

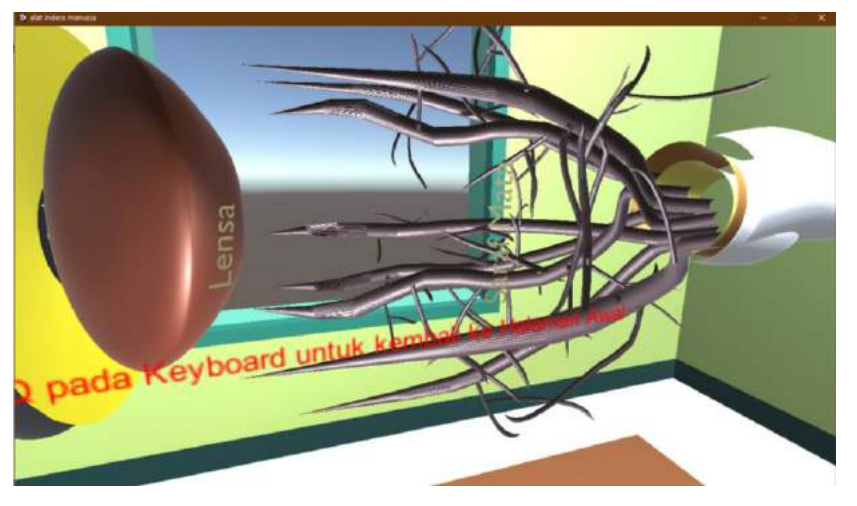

Gambar 4. 7 Tampilan Halaman Cara Kerja Mata 3

#### **Tampilan Halaman Hidung**

Halaman Hidung menampilkan materi bagian-bagian hidung berbentuk tulisan. Pada halaman ini terdapat gambar bagian-bagian hidung, penjelasan, tombol Cara Kerja (Cara Kerja), dan tombol kembali ( ). Tombol Cara Kerja memiliki fungsi untuk berpindah ke halaman Cara Kerja Hidung. Tombol Kembali memiliki fungsi untuk kembali ke Halaman Main Menu. Tampilan antarmuka Halaman Hidung pada Gambar 4.8.

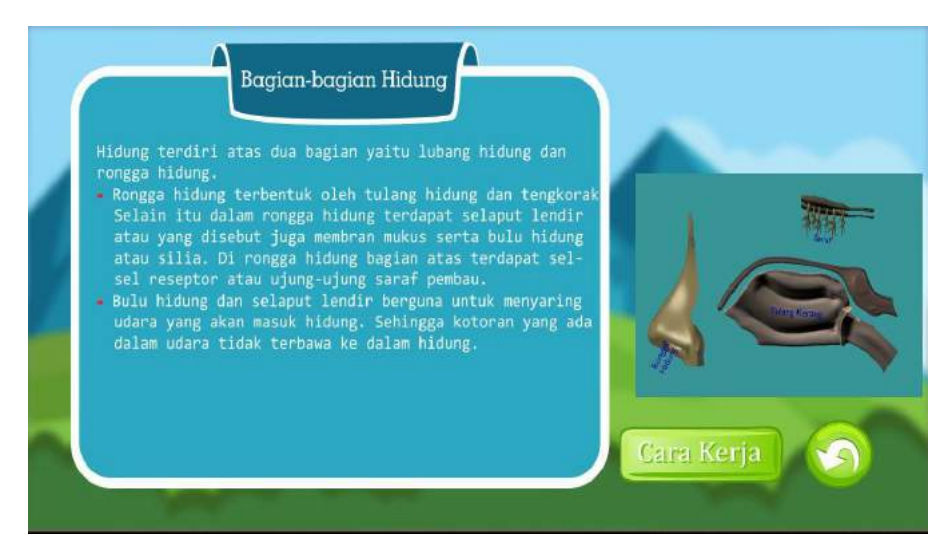

Gambar 4. 8 Tampilan Halaman Bagian-bagian Hidung

#### **Tampilan Halaman Cara Kerja Hidung**

Halaman Cara Kerja Hidung menampilkan simulasi cara kerja hidung dalam bentuk *virtual reality.* Pada halaman ini dengan menekan tombol pada *keyboard* arah atas (↑), arah bawah (↓), arah kiri (*←*), serta arah kanan (→) berfungsi untuk menggerakan kamera sesuai arah tersebut. Menggerakan *mouse* akan menggerakan sudut pandang sesuai dengan arah gerakan *mouse* tersebut. Dengan menekan tombol Q pada *keyboard* maka akan berpindah ke Halaman Main Menu. Tampilan antarmuka Halaman Cara Kerja Hidung pada Gambar 4.9, Gambar 4.10, dan Gambar 4.11.

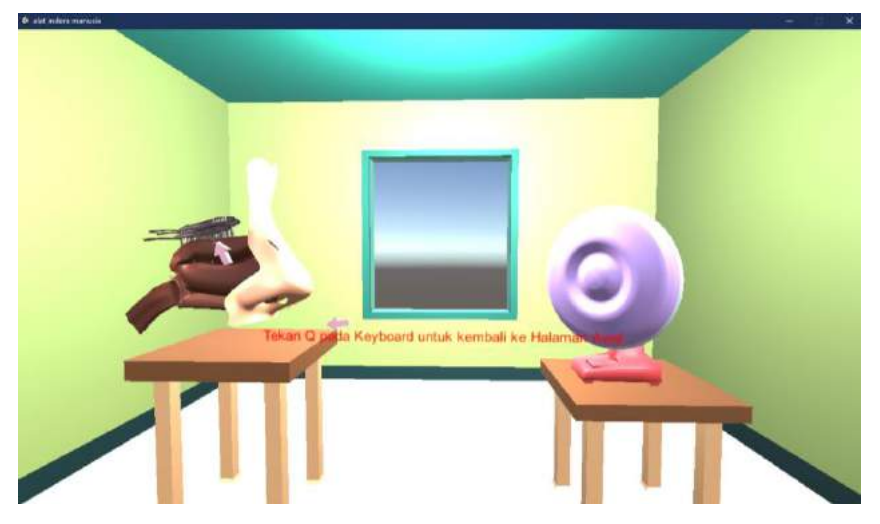

Gambar 4. 9 Tampilan Halaman Cara Kerja Hidung 1

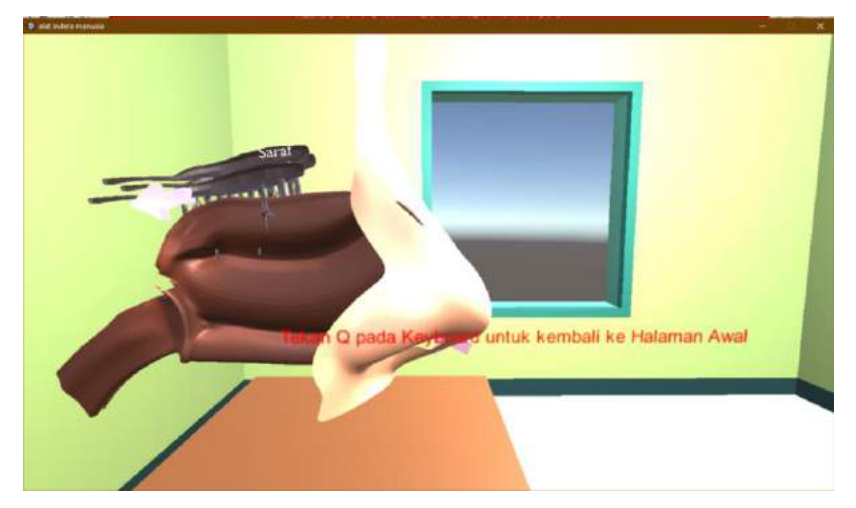

Gambar 4. 10 Tampilan Halaman Cara Kerja Hidung 2

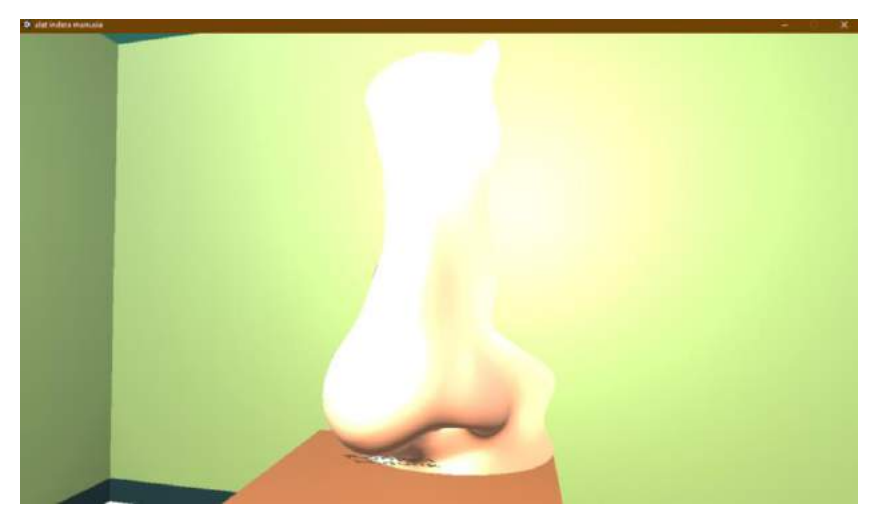

Gambar 4. 11 Tampilan Halaman Cara Kerja Hidung 3

#### **Tampilan Halaman Lidah**

Halaman Lidah menampilkan materi bagian-bagian lidah berbentuk tulisan. Pada halaman ini terdapat gambar bagian-bagian lidah, penjelasan, tombol Cara Kerja( **Cara Kerja**), dan tombol kembali (  $\bigcirc$  ). Tombol Cara Kerja memiliki fungsi untuk berpindah ke halaman Cara Kerja Lidah. Tombol Kembali memiliki fungsi untuk kembali ke Halama Main Menu. Tampilan antarmuka Halaman Lidah pada Gambar 4.12.

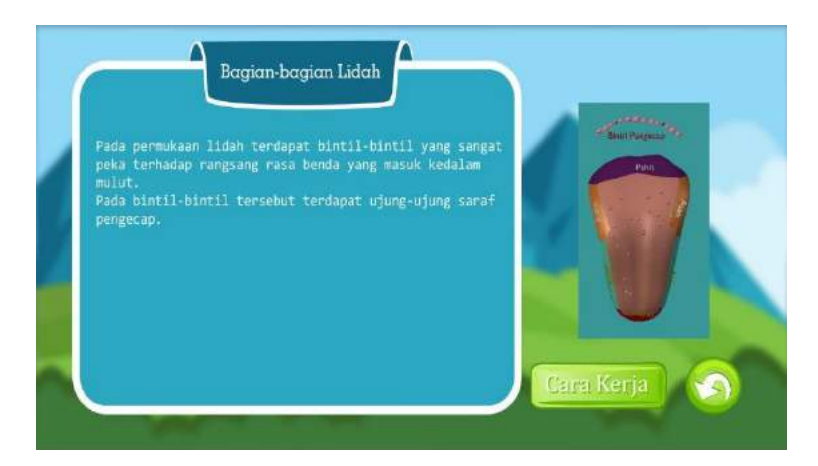

Gambar 4. 12 Tampilan Halaman Bagian-bagian Lidah

#### **Tampilan Halaman Cara Kerja Lidah**

Halaman Cara Kerja Lidah menampilkan simulasi cara kerja lidah dalam bentuk *virtual reality.* Pada halaman ini dengan menekan tombol pada *keyboard* arah atas (↑), arah bawah (↓), arah kiri (*←*), serta arah kanan (→) berfungsi untuk menggerakan kamera sesuai arah tersebut. Menggerakan *mouse* akan menggerakan sudut pandang sesuai dengan arah gerakan *mouse* tersebut. Dengan menekan tombol Q pada *keyboard* maka akan berpindah ke Halaman Main Menu. Tampilan antarmuka Halaman Cara Kerja Lidah pada Gambar 4.13 dan Gambar 4.14.

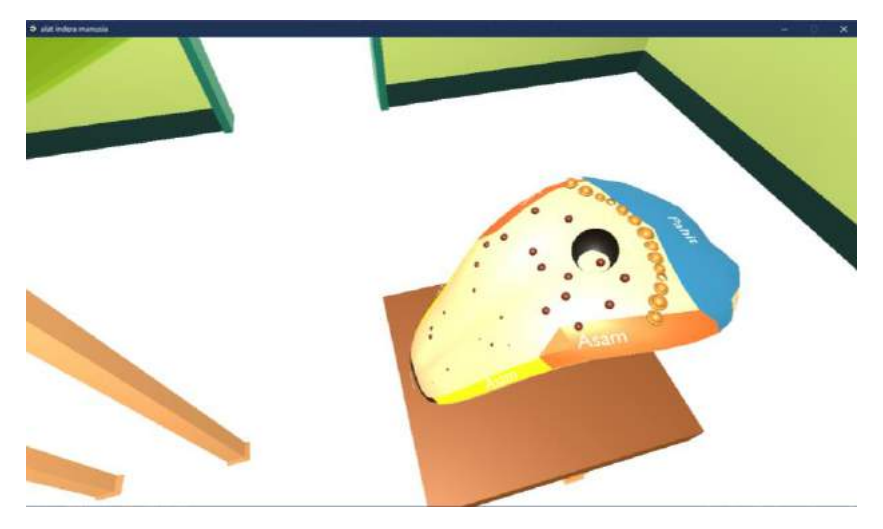

Gambar 4. 13 Tampilan Halaman Cara Kerja Lidah 1

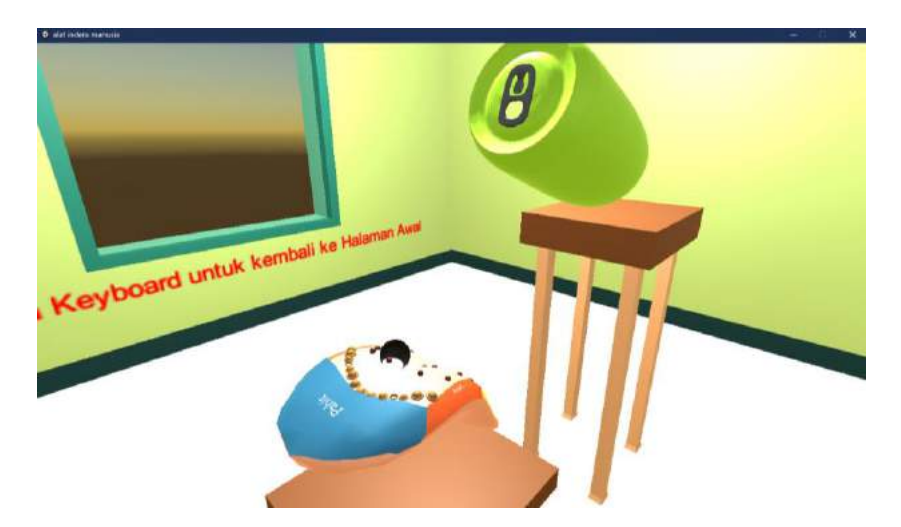

Gambar 4. 14 Tampilan Halaman Cara Kerja Lidah 2

#### **Tampilan Halaman Telinga**

Halaman Telinga menampilkan materi bagian-bagian mata berbentuk tulisan. Pada halaman ini terdapat gambar bagian-bagian Telinga, penjelasan, tombol Cara Kerja( **(Cara Kerja**), dan tombol kembali ( $\bigodot$ ). Tombol Cara Kerja memiliki fungsi untuk berpindah ke halaman Cara Kerja Telinga. Tombol Kembali memiliki fungsi untuk kembali ke Halama Main Menu. Tampilan antarmuka Halaman Telinga pada Gambar 4.15 dan Gambar 4.16.

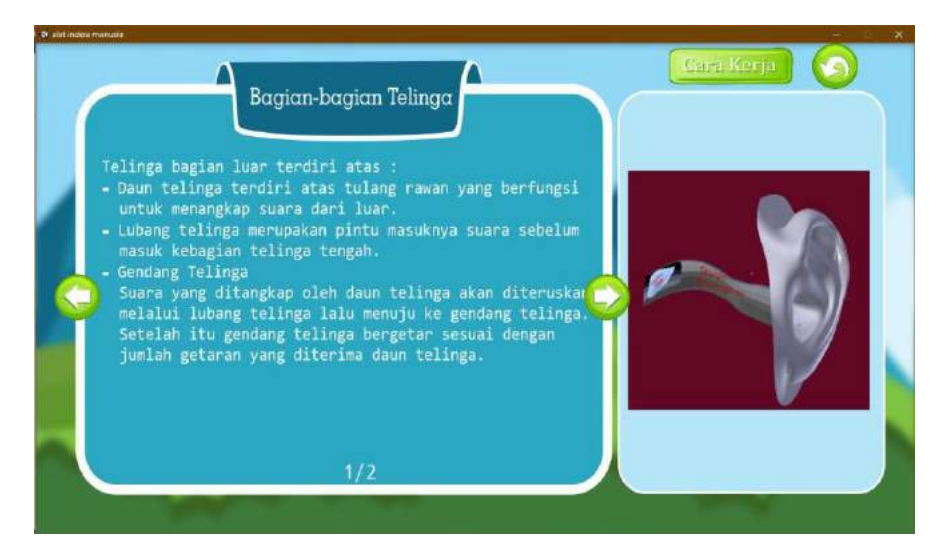

Gambar 4. 15 Tampilan Halaman Bagian-bagian Telinga 1

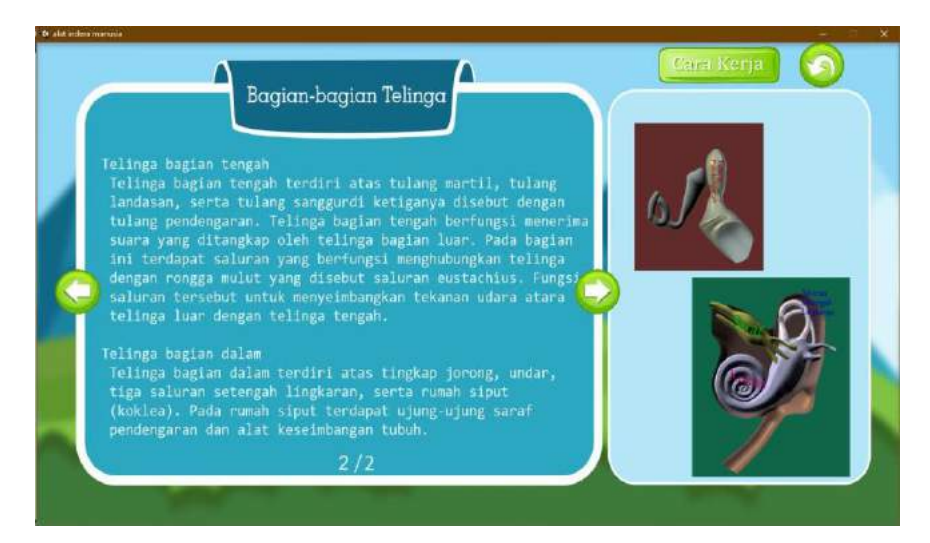

Gambar 4. 16 Tampilan Halaman Bagian-bagian Telinga 2

## **Tampilan Halaman Cara Kerja Telinga**

Halaman Cara Kerja Telinga menampilkan simulasi cara kerja telinga dalam bentuk *virtual reality.* Pada halaman ini dengan menekan tombol pada *keyboard* arah atas (↑), arah bawah (↓), arah kiri (*←*), serta arah kanan (→) berfungsi untuk menggerakan kamera sesuai arah tersebut. Menggerakan *mouse* akan menggerakan sudut pandang sesuai dengan arah gerakan *mouse* tersebut. Dengan menekan tombol Q pada *keyboard* maka akan berpindah ke Halaman Main Menu. Tampilan antarmuka Halaman Cara Kerja Telinga pada Gambar 4.17, Gambar 4.18, dan Gambar 4.19.

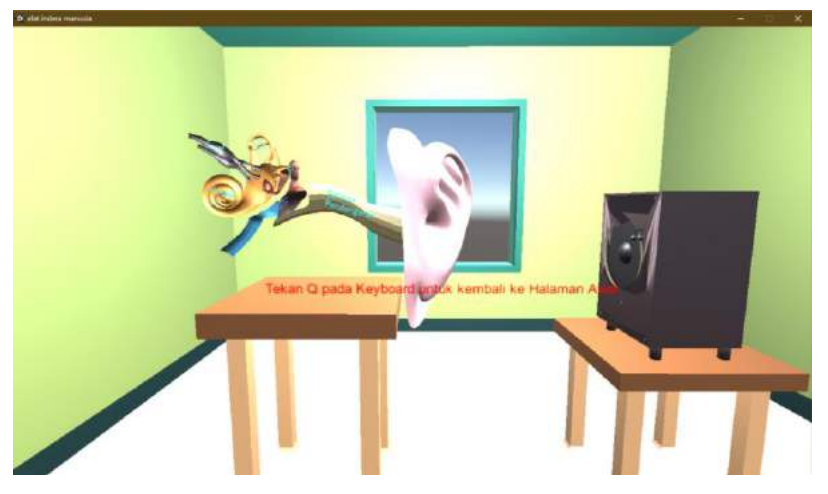

Gambar 4. 17 Tampilan Halaman Cara Kerja Telinga 1

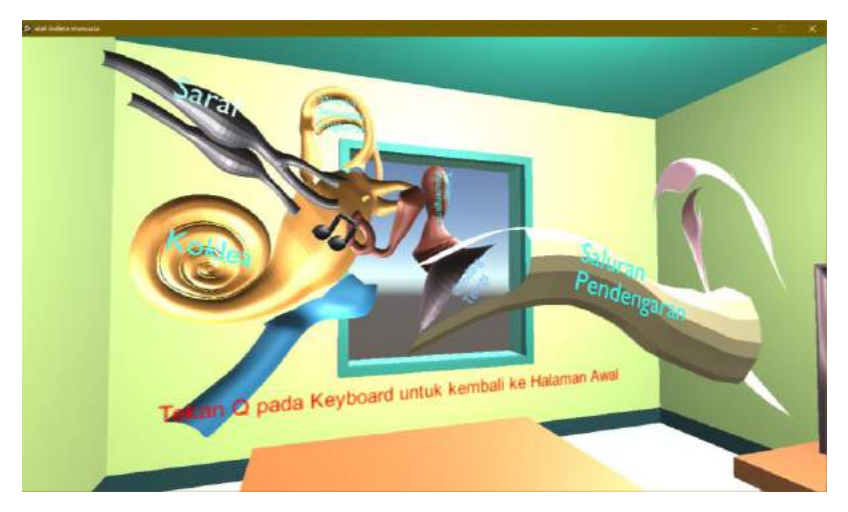

Gambar 4. 18 Tampilan Halaman Cara Kerja Telinga 2

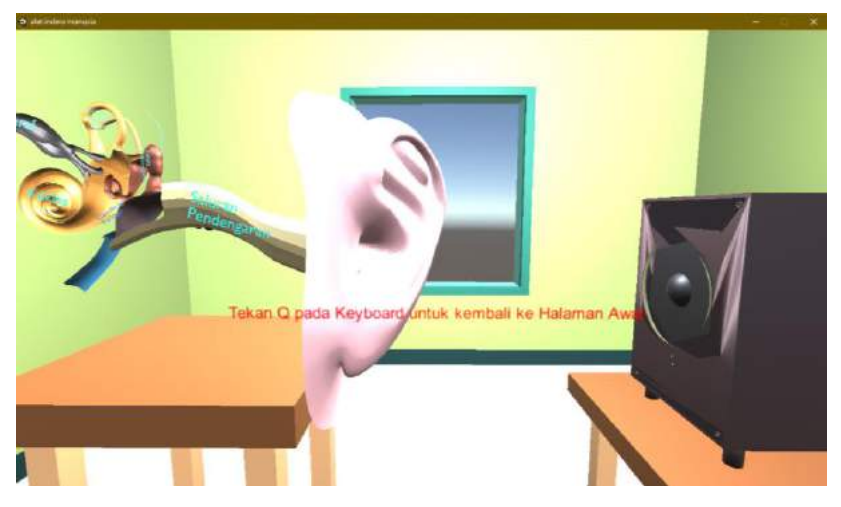

Gambar 4. 19 Tampilan Halaman Cara Kerja Telinga 3

#### **Tampilan Halaman Kulit**

Halaman Kulit menampilkan materi bagian-bagian mata berbentuk tulisan. Pada halaman ini terdapat gambar bagian-bagian Kulit, penjelasan, tombol Cara Kerja ( **Cara Kerja**), dan tombol kembali (  $\bullet$  ). Tombol Cara Kerja memiliki fungsi untuk berpindah ke halaman Cara Kerja Kulit. Tombol Kembali memiliki fungsi untuk kembali ke Halaman Main Menu. Tampilan antarmuka Halaman Kulit pada Gambar 4.20 dan Gambar 4.21.

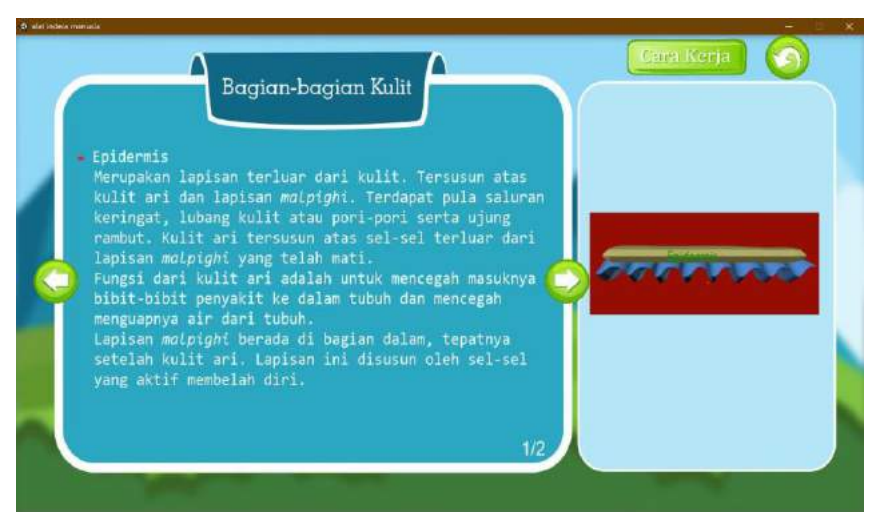

Gambar 4. 20 Tampilan Halaman Bagian-bagian Kulit 1

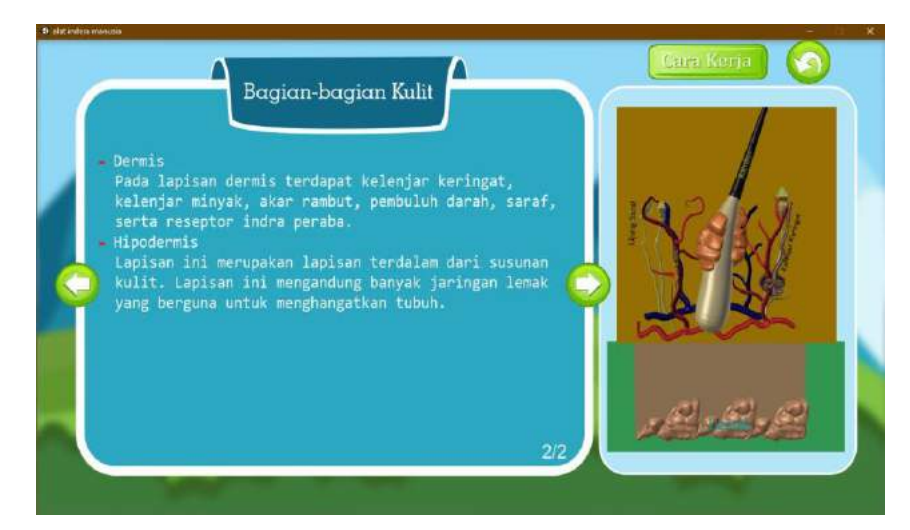

Gambar 4. 21 Tampilan Halaman Bagian-bagian Kulit 2

# **Tampilan Halaman Cara Kerja Kulit**

Halaman Cara Kerja Kulit menampilkan simulasi cara kerja mata dalam bentuk *virtual reality.* Pada halaman ini dengan menekan tombol pada *keyboard* arah atas (↑), arah bawah (↓),

arah kiri (*←*), serta arah kanan (→) berfungsi untuk menggerakan kamera sesuai arah tersebut. Menggerakan *mouse* akan menggerakan sudut pandang sesuai dengan arah gerakan *mouse* tersebut. Dengan menekan tombol Q pada *keyboard* maka akan berpindah ke Halaman Main Menu. Tampilan antarmuka Halaman Cara Kerja Kulit pada Gambar 4.22 dan Gambar 4.23.

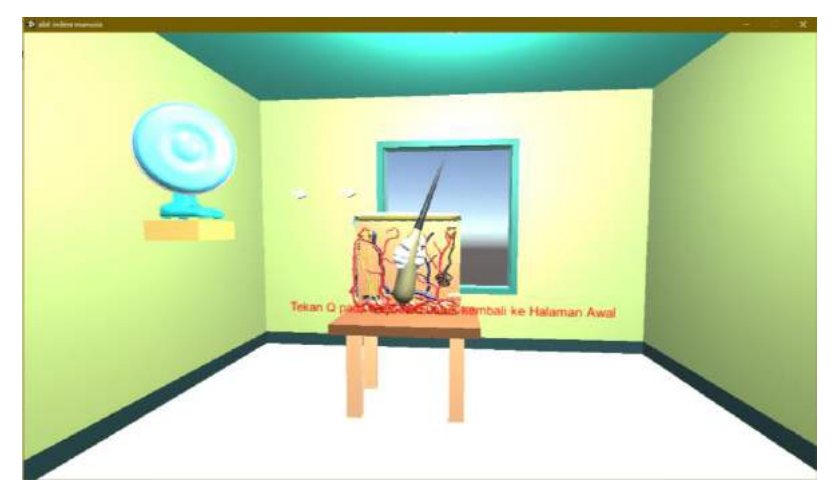

Gambar 4. 22 Tampilan Halaman Cara Kerja Kulit 1

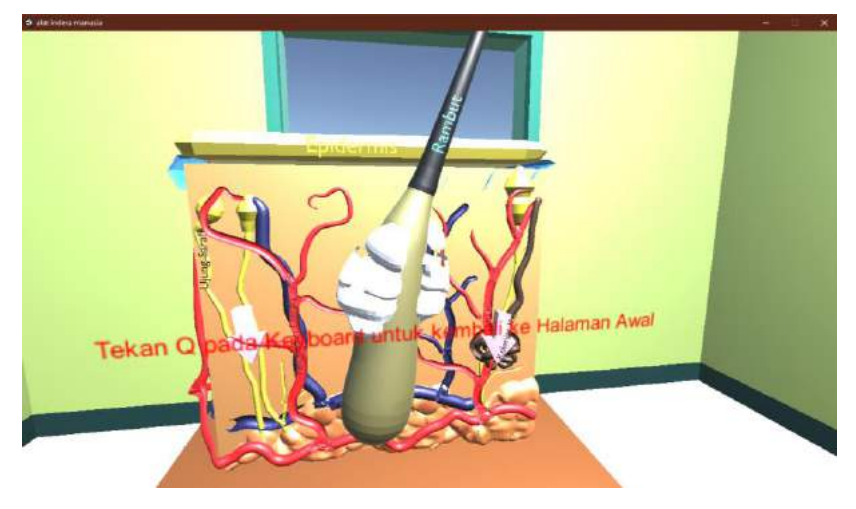

Gambar 4. 23 Tampilan Halaman Cara Kerja Kulit 2

# **Tampilan Halaman Petunjuk**

Halaman Petunjuk menampilkan petunjuk yang digunakan pada Halaman VR alat indra. Pada halaman ini terdapat petunjuk arah (←, ↑, →, ↓ ) yang berguna untuk menggerakan kamera, gerakan *mouse* untuk mengubah sudut pandang kamera, dan petunjuk dengan menekan Q pada keybord untuk kembali ke halaman Main Menu. Selain itu terdapat tombol Kembali ( ). yang memiliki fungsi untuk kembali ke Halaman Main Menu. Tombol tersebut memiliki

suara apabila ditekan. Tampilan antarmuka Halaman Petunjuk dapat dilihat pada Gambar 4. 24.

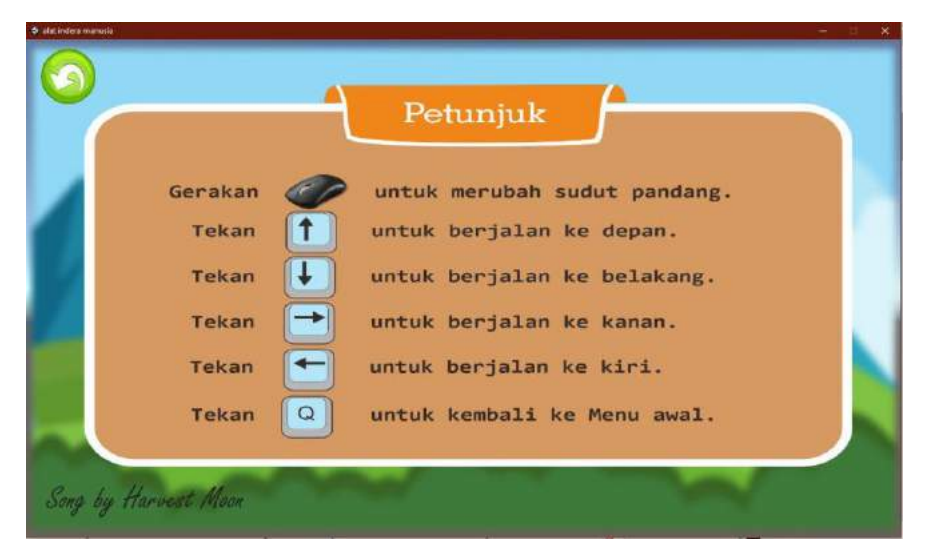

Gambar 4. 24 Tampilan Halaman Petunjuk

## **4.1.2 Pengujian** *Blackbox*

Pengujian pada aspek ini memiliki tujuan untuk mengetahui seberapa kesesuaian aplikasi simulasi alat indra dengan hasil yang diharapkan. Pada aspek ini dilakukan pengujian secara *Blackbox testing* untuk menghindari kesalahan ketika aplikasi dijalankan. Pengujian *Blackbox testing* dapat dilihat pada Tabel 4.1.

| <b>Aktivasi</b><br>Pengujian | Realisasi yang diharapkan                        | Hasil           |                |
|------------------------------|--------------------------------------------------|-----------------|----------------|
| Halaman Main<br>Menu         | Ketika aplikasi dibuka akan memuat halaman main  | <b>Berhasil</b> | V <sub>1</sub> |
|                              | menu                                             | Tidak Berhasil  |                |
|                              | Ketika aplikasi dibuka akan memainkan backsound  | <b>Berhasil</b> | v <sub>1</sub> |
|                              |                                                  | Tidak Berhasil  |                |
|                              | Ketika tombol Mata diklik akan menuju halaman    | <b>Berhasil</b> | V <sub>1</sub> |
|                              | Bagian-bagian Mata                               | Tidak Berhasil  |                |
|                              | Ketika tombol Mata diklik akan memainkan suara   | <b>Berhasil</b> | V <sub>1</sub> |
|                              | tombol                                           | Tidak Berhasil  |                |
|                              | Ketika tombol Hidung diklik akan menuju halaman  | <b>Berhasil</b> | $\mathbf{v}$ 1 |
|                              | Bagian-bagian Hidung                             | Tidak Berhasil  |                |
|                              | Ketika tombol Hidung diklik akan memainkan suara | <b>Berhasil</b> | V <sub>1</sub> |
|                              | tombol                                           | Tidak Berhasil  |                |
|                              | Ketika tombol Lidah diklik akan menuju halaman   | <b>Berhasil</b> | V <sub>1</sub> |
|                              | Bagian-bagian Lidah                              | Tidak Berhasil  |                |
|                              | Ketika tombol Lidah diklik akan memainkan suara  | <b>Berhasil</b> | $\mathbf{V}$   |
|                              | tombol                                           | Tidak Berhasil  |                |

Tabel 4. 1 Pengujian *Blackbox*

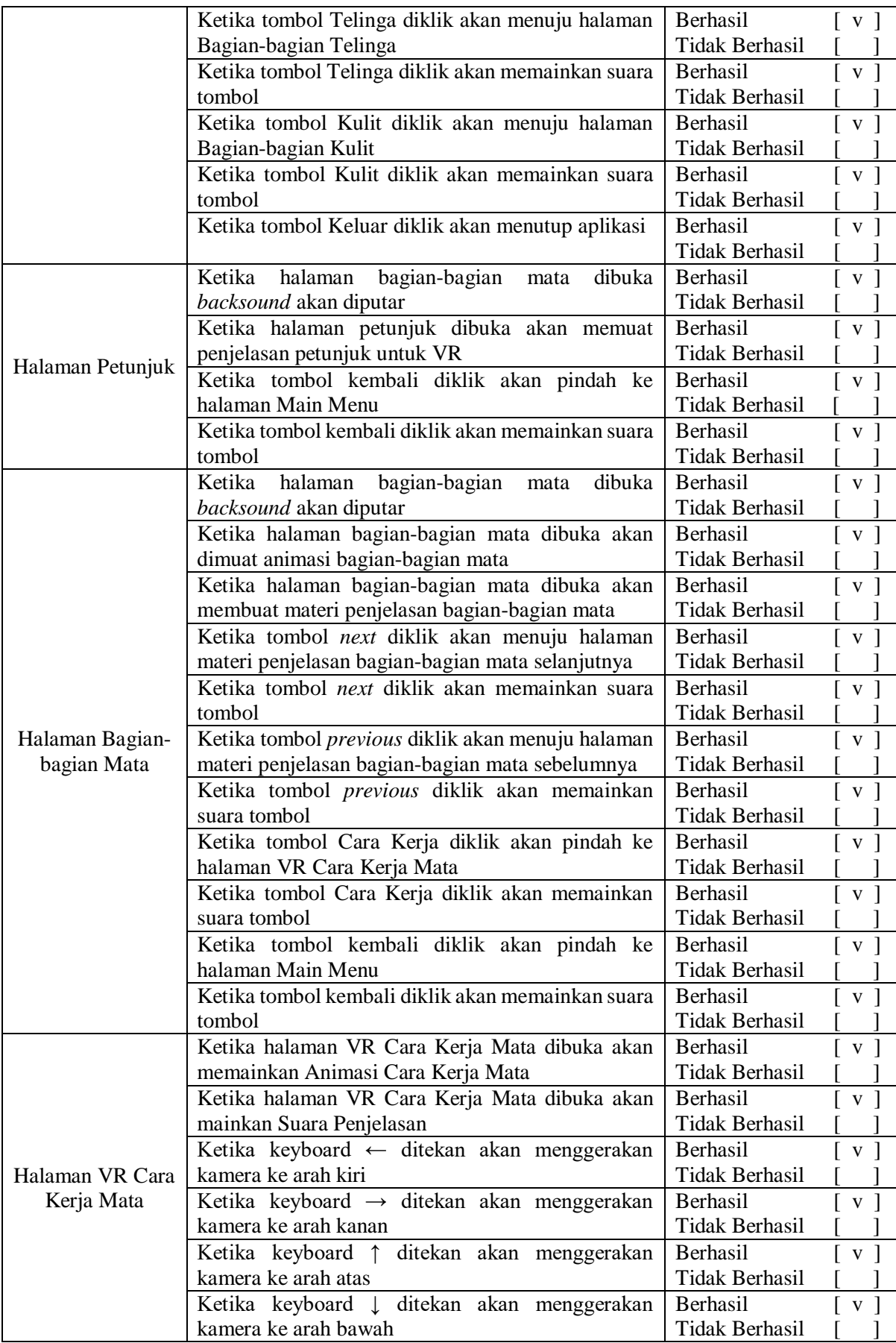

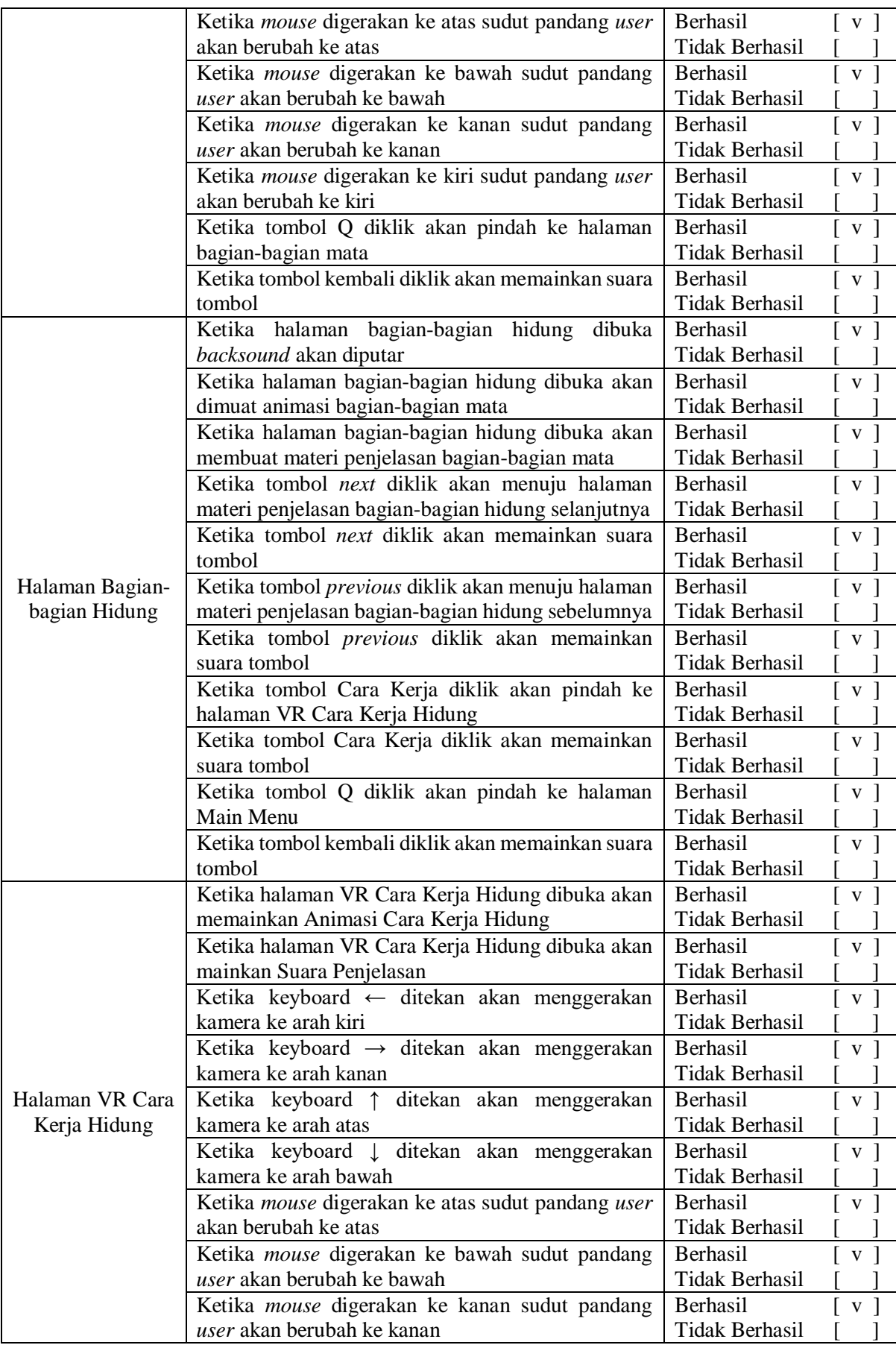

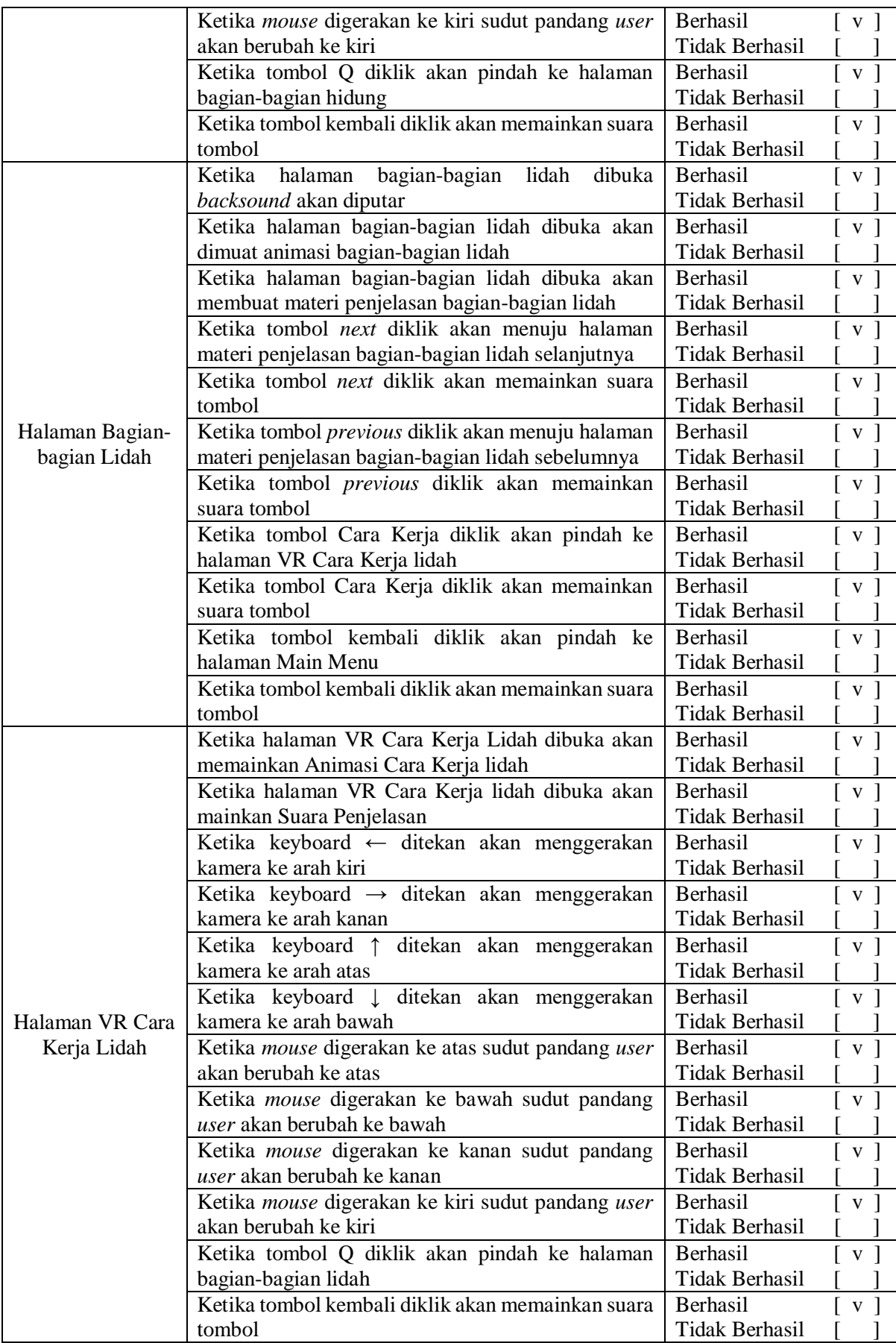

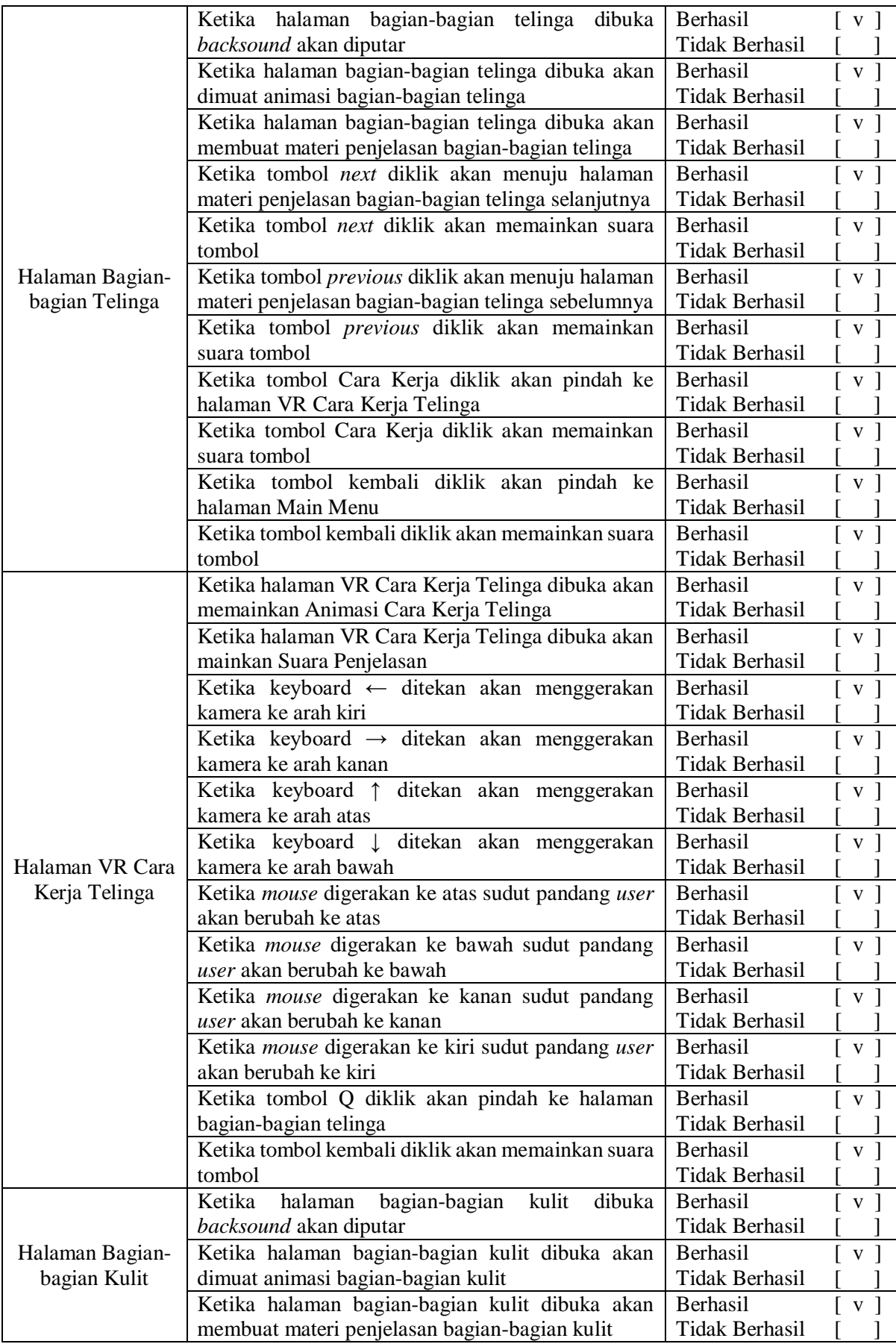

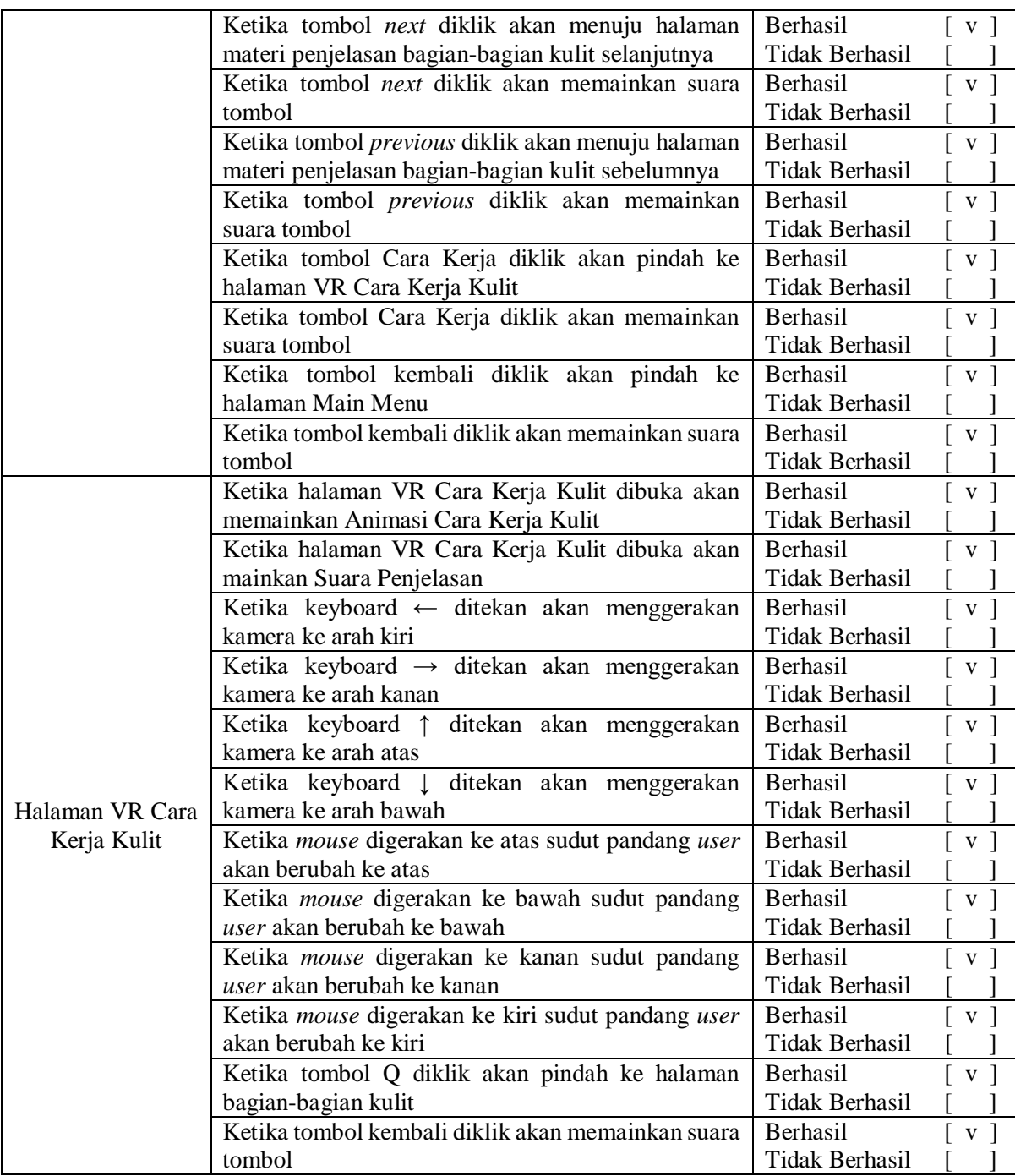

#### **4.2** *Implementation*

Pada tahap implementasi ini aplikasi simulasi alat indra yang telah dibangun diperkenalkan dan digunakan oleh responden*.* Tahap implementasi bertujuan untuk mengetahui apakah aplikasi dapat bekerja dengan baik serta sesuai dengan tujuan pembuatan aplikasi. Target utama dari mengembangan aplikasi ini adalah guru IPA dan siswa kelas IV yang berada di Sekolah Dasar Negeri Bandar 2, Sukomoro, Magetan. Guru IPA terdiri dari satu orang serta siswa terdiri dari dua belas siswa. Adapun data dari responden dapat dilihat pada Tabel 4.2.

| N <sub>0</sub> | <b>Nama</b>           | <b>Jenis Kelamin</b> | Keterangan |
|----------------|-----------------------|----------------------|------------|
| 1.             | Iswati                | Perempuan            | Guru       |
| 2.             | Melvin Adelino        | Laki-laki            | Siswa      |
| 3.             | Candra Kirana         | Perempuan            | Siswa      |
| 4.             | Fikartrio Adi         | Laki-laki            | Siswa      |
| 5.             | Yumma Kirana Sesyan   | Perempuan            | Siswa      |
| 6.             | Vanesha Samara        | Perempuan            | Siswa      |
| 7.             | Aurel Riskia          | Perempuan            | Siswa      |
| 8.             | Safa Diah             | Perempuan            | Siswa      |
| 9.             | Alvinsa Zakia         | Laki-laki            | Siswa      |
| 10             | Bintang Bagus Oktasia | Laki-laki            | Siswa      |
| 11.            | Elen Atrilian         | Perempuan            | Siswa      |
| 12.            | Nabela Putri Nur      | Perempuan            | Siswa      |
| 13.            | Ratu Saidabungsu      | Perempuan            | Siswa      |

Tabel 4. 2 Data responden

Sebelum dilakukan implementasi, terlebih dahulu penulis meminta izin untuk melaksanakan implementasi kepada kepala sekolah dan guru pengampu. Setelah mendapat izin penulis diberikan kesempatan untuk mengimplementasi aplikasi pada tanggal 12 Oktober 2019. Implementasi dilakukan di ruang kelas IV SDN Bandar 2. Proses implementasi dilakukan pada waktu sebelum pelajaran dimulai yaitu pada jam 07.15. Seluruh proses implementasi memakan waktu 45 menit. Sebelum proses implementasi dilakukan, guru pengampu sudah menjelaskan materi alat indra kepada siswa. Proses implementasi diawali dengan penjelasan keseluruhan dari aplikasi simulasi alat indra kepada siswa dan guru, kemudian siswa secara bergantian maju satu persatu untuk menggunakan aplikasi. Setelah itu seluruh siswa maju untuk mencoba aplikasi bersama-sama. Berikut merupakan gambar implementasi pada siswa kelas IV SDN Bandar 2 dapat dilihat pada Gambar 4. 24.

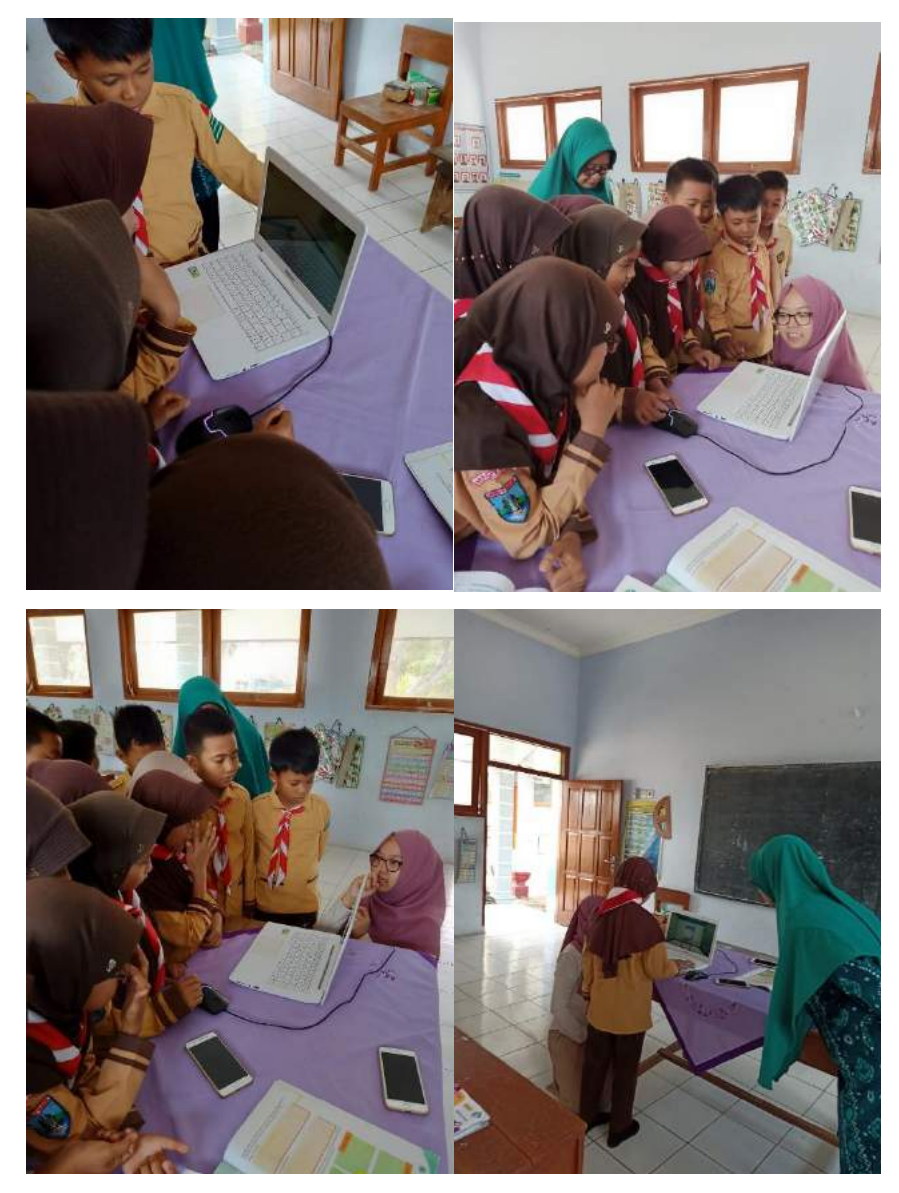

Gambar 4. 25 Implementasi pada siswa

Implementasi pada guru dilakukan setelah proses implementasi pada siswa selesai. Proses implementasi pada guru hanya memakan waktu 15 menit, karena guru sudah ikut menyimak pada saat implementasi pada siswa sehingga guru bisa langsung mencoba aplikasi.

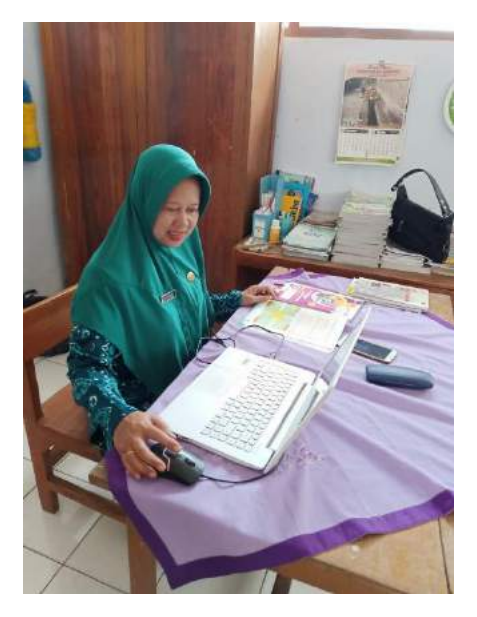

Gambar 4. 26 Implementasi pada guru

#### **4.3***Evaluation*

Pada tahap ini dilakukan evalusi terhadap aplikasi simulasi alat indra yang telah diimplementasikan. Tahap evaluasi dilakukan dengan cara wawancara kepada guru dan siswa sebagai responden. Proses wawancara dilakukan pada hari Sabtu, 12 Oktober 2019. Proses wawancara dilakukan setelah aplikasi simulasi alat indra digunakan oleh responden. Pertanyaan yang digunakan untuk wawancara sesuai dengan pertanyaan yang telah ditentukan pada proses pengembangan tepatnya pada bagian pengujian pengguna. Poin pertanyaan dan jawaban hasil wawancara yang diajukan kepada guru dan siswa SDN 2 Bandar dapat dilihat pada Tabel 4.3.

| <b>Responden</b><br>Pertanyaan  |                                                         |
|---------------------------------|---------------------------------------------------------|
| Apakah gambar tiga dimensi      | Gambar tiga dimensi alat indra                          |
| alat indra sesuai dengan materi | sudah sesuai dengan<br>materi                           |
| buku<br>pada<br>acuan<br>yang   | pada buku dan gambar menarik                            |
| digunakan?                      | perhatian siswa.                                        |
| Apakah simulasi alat indra      | Simulasi cara kerja alat indra                          |
|                                 | sudah sesuai dengan<br>materi                           |
|                                 | pada buku.                                              |
|                                 |                                                         |
|                                 |                                                         |
|                                 | sesuai dengan materi pada buku<br>acuan yang digunakan? |

Tabel 4. 3 Hasil Wawancara terhadap guru dan siswa SDN 2 Bandar

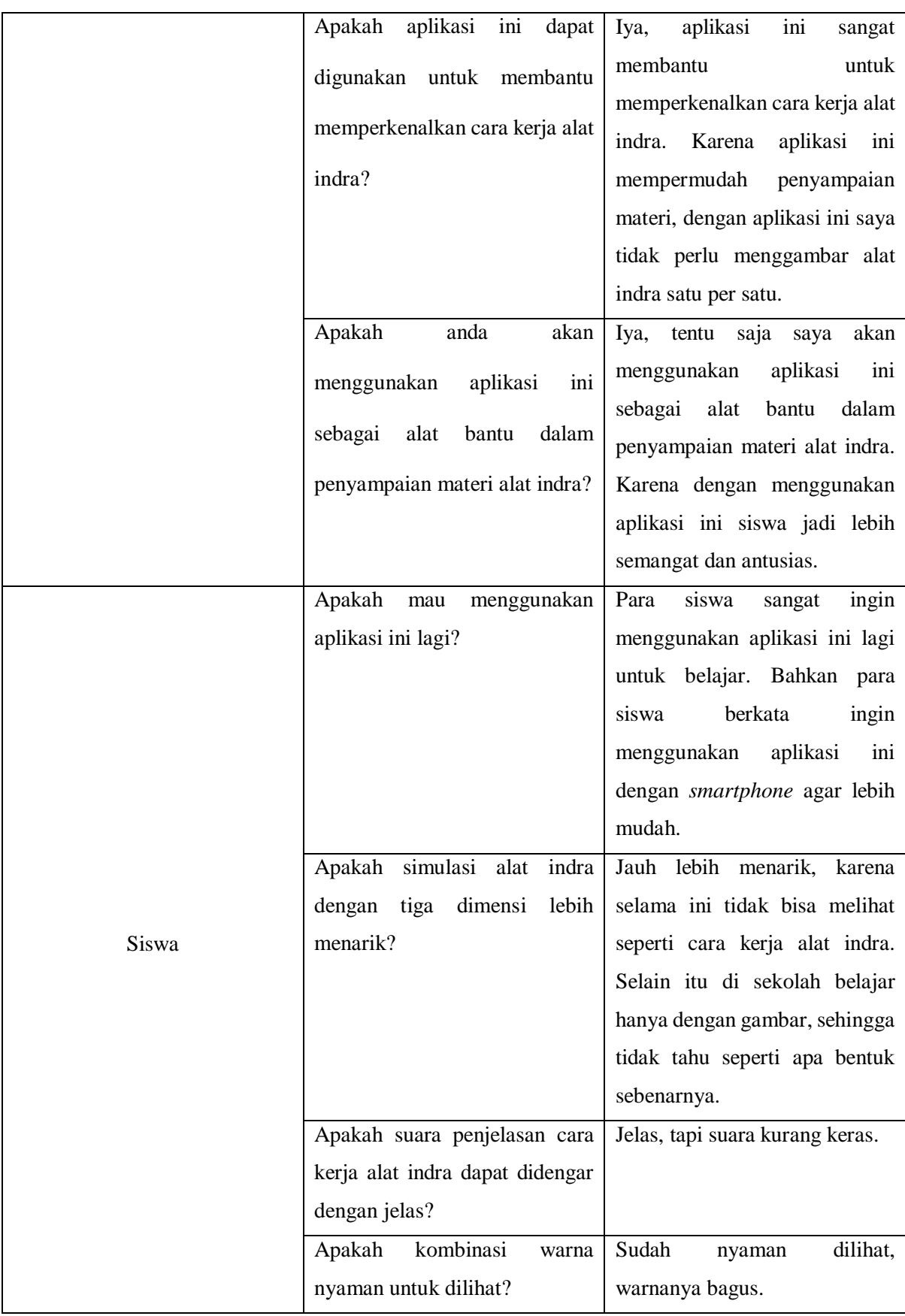

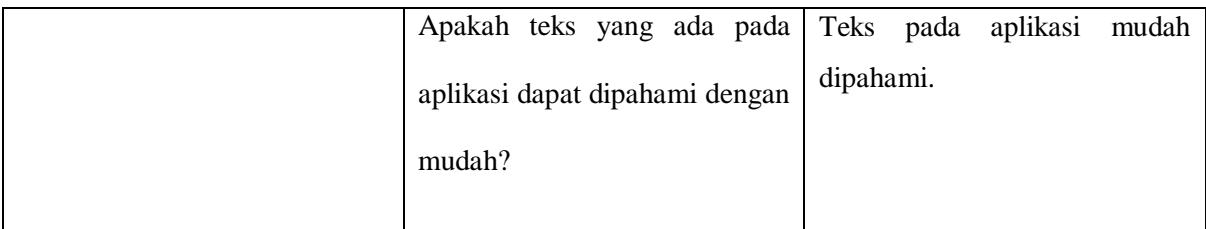

Pada saat siswa diminta untuk menggunakan aplikasi ini, siswa sangat antusias dan bergantian untuk mencoba aplikasi. Beberapa siswa dengan berani untuk menggunakan aplikasi dan mengulang-ulang materi yang ada pada aplikasi. Guru pengampu juga sangat antusias dan senang, karena selama ini pada saat siswa belajar materi alat indra siswa cenderung terlihat bosan dan tidak antusias. Guru pengampu juga mengatakan bahwa dengan aplikasi ini membantu siswa lebih aktif dalam proses pembelajaran. Berdasarkan hasil wawancara di atas, maka dapat disimpulkan aplikasi simulasi alat indra manusia dapat membantu dan menarik minat siswa dalam proses pembelajaran IPA di Sekolah Dasar.